**طريقة كشف الغياب من خالل البوابة في موقع الكلية**

## **من القائمة الرئيسية يتم اختيار خدمات أكاديمية ثم الغياب .**

**تبين لك هذة الصفحة كشف غياب الطالب "الغياب والتأخيرلكل مقرر دراس ي".**

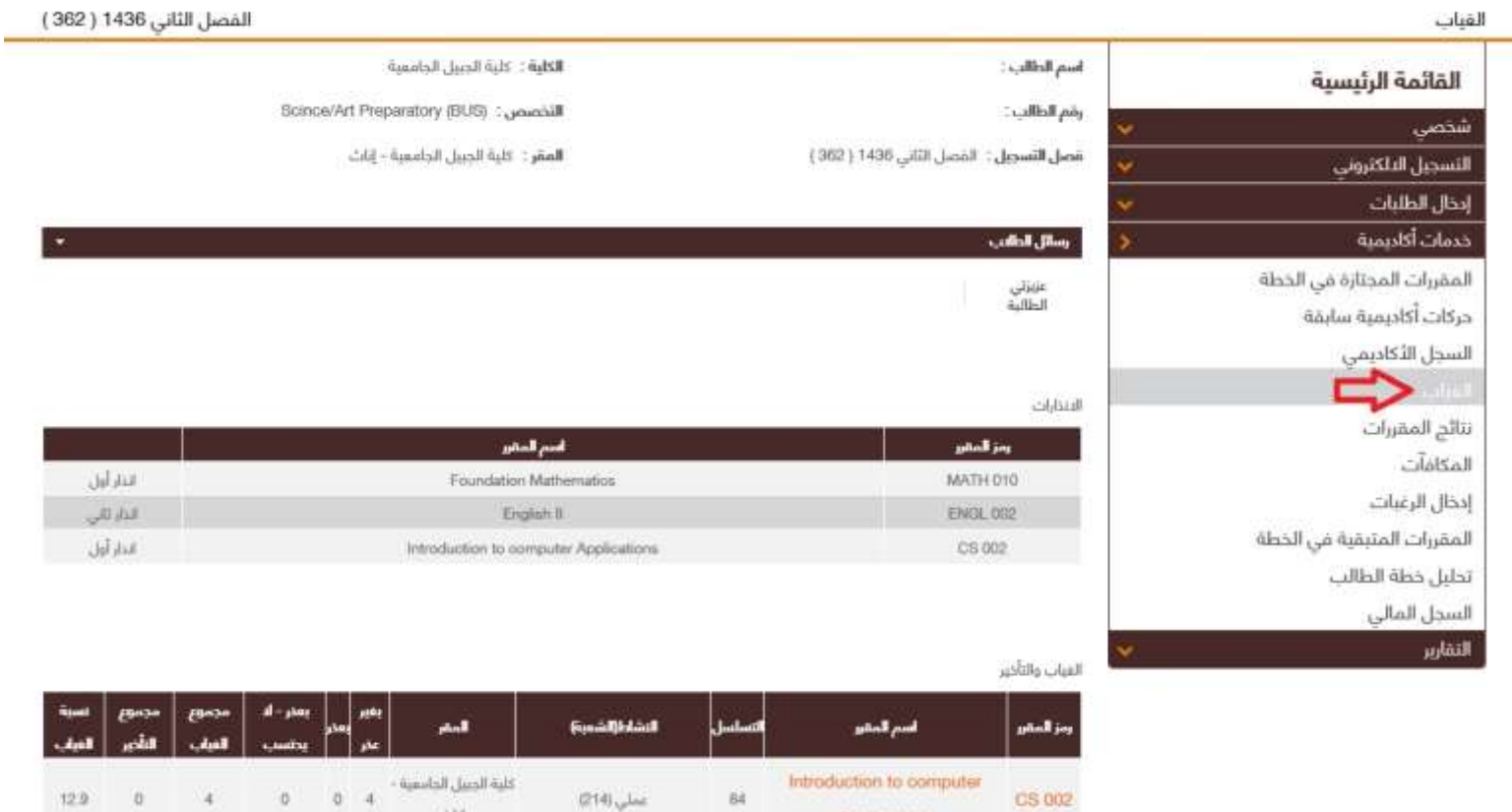

Applications Introduction to computer

 $\omega$ 

كلبة الجبيل الجاسبية -